# **What's new in Cameo Systems Modeler 18.0 LTR SP1**

Release date: 1st July 2014

This service pack introduces the ability to write comments on any element or diagram in a Systems Engineering Portal report as well as resolves Model Browser refreshing problems together with few other issues found while working with server projects, web portal reports, and tables and matrices.

#### New Feature: Comments in Systems Engineering Portal Report

Now you can provide feedback on any element or diagram while reviewing a Systems Engineering Portal (SEP) report of the project. Just select the

element/diagram, click the envelope icon **Election Comment, and click Send**. The author of the element/diagram instantly gets the comment to his /her [Atlassian JIRA](https://www.atlassian.com/software/jira) account, e-mail system, or any other system integrated with the SEP report.

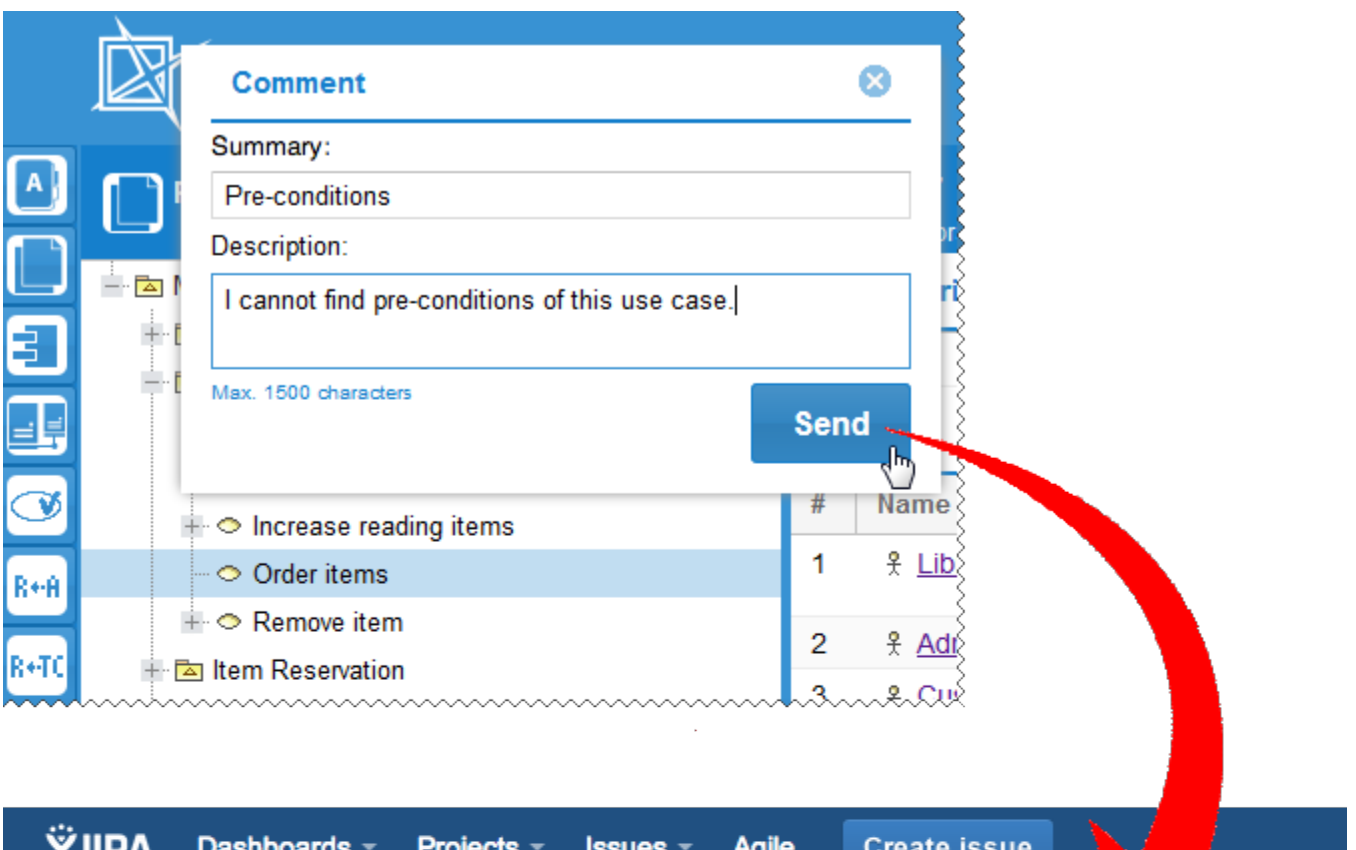

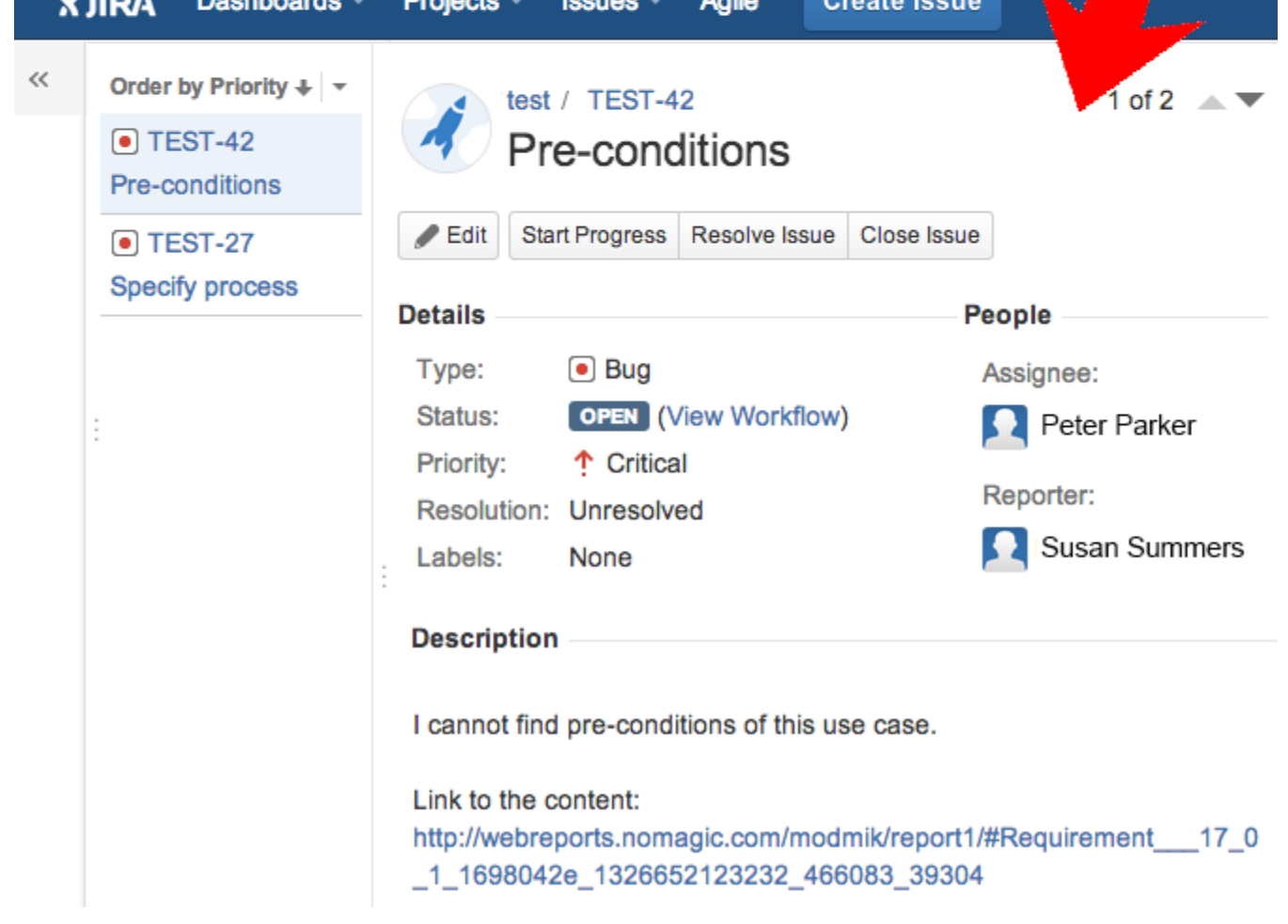

#### Main Fixes of Service Pack

# **Model Browser**

- Model Browser refreshes immediately after new element creation, and corrupted elements no longer appear in it without reason.
- The unhandled error no longer appears on editing the EnumerationLiteral name in the Model Browser.

## **Performance**

Tables and dependency matrices open much more quickly, if compared with Cameo Systems Modeler 18.0.

# **Teamwork Server integration**

- The order of ordered elements, such as pins, operation parameters, or attributes, persists after commitment with updates, if these elements have been renamed.
- A locally saved server project can be successfully committed to the server, after the upgrade of the server.

#### **Web Portal reports**

Clicking an element inside the package opens the custom content of that element, but not the one of the owning package.

# **Tables and Dependency Matrices**

- The unhandled error no longer appears, when trying to specify a slot value in the Instance table, if the type of that slot is a classifier.
- Cameo Systems Modeler no longer stops responding after you undo the removal of a satisfy relationship.

## **Modeling**

The Conform relationship no longer disappears after closing the **Change Viewpoint** dialog without making any selections.